黑马物联 DBOX GYZT 系列智能网关 和台达串口 MODBUS-RTU 通讯

20210814 V1

## GYZT 智能网关和台达串口 MODBUS-RTU 通讯

本说明是使用 DVP32ES2 的 COM3 串口与 GYZT 网关进行 MODBUS-RTU 通讯的

#### 一、硬件接线

将 PLC 的 D+接到网关 A 端子, D-接到网关的 B 端子

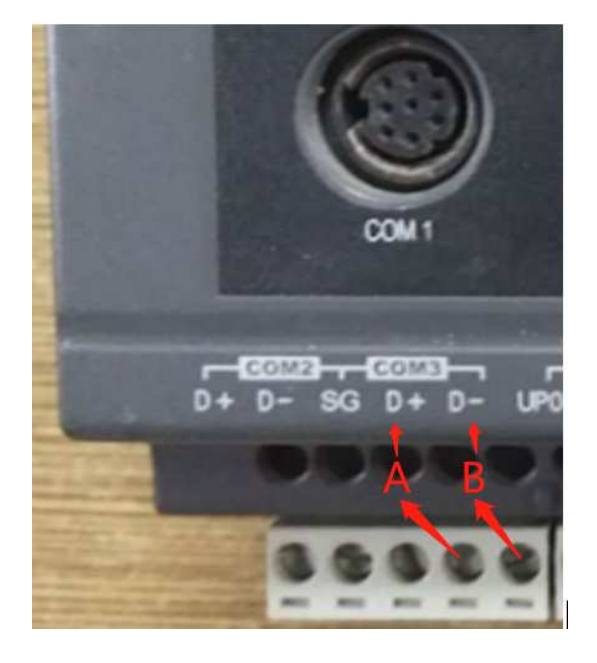

### 二、PLC 编程设置 MODBUS-RTU 通讯参数

COM 通讯端口功能

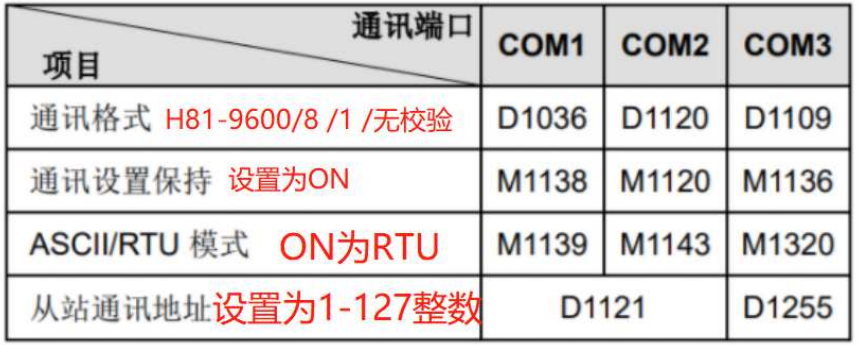

做从站,通讯地址不能为0

#### **D1255 D1121** 参数设置资料如下:

#### 通讯协议:

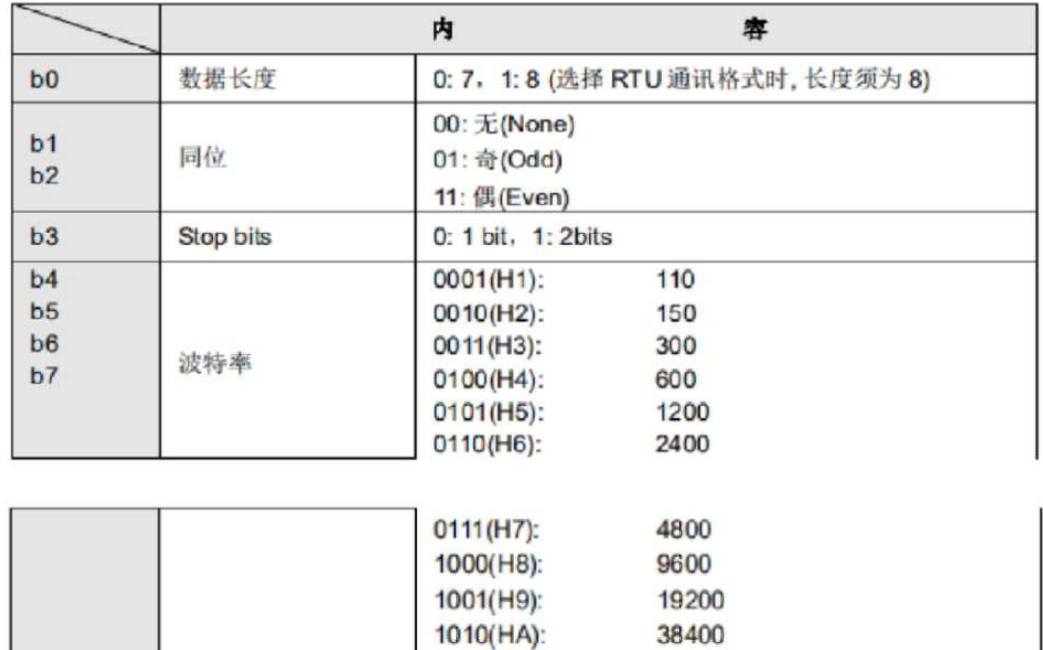

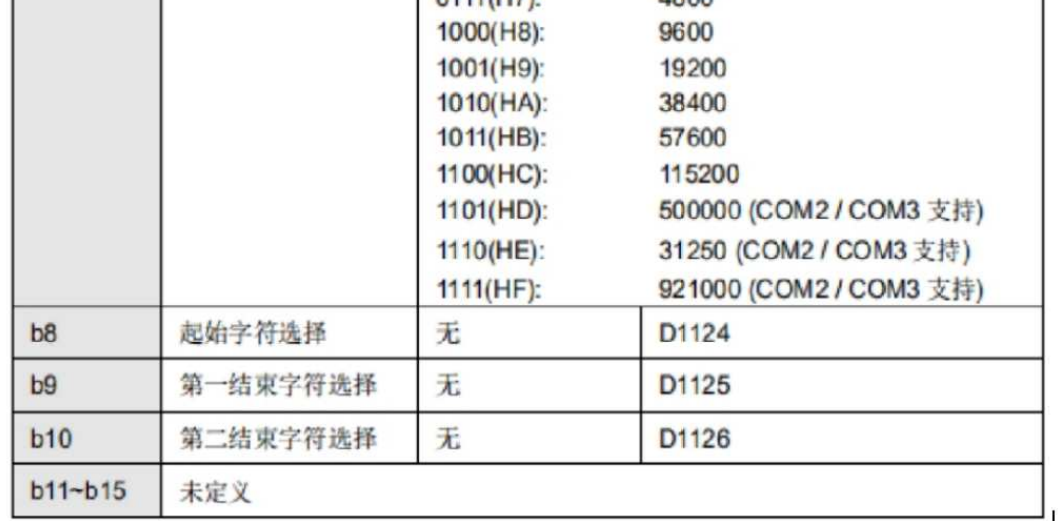

#### 通讯协议:

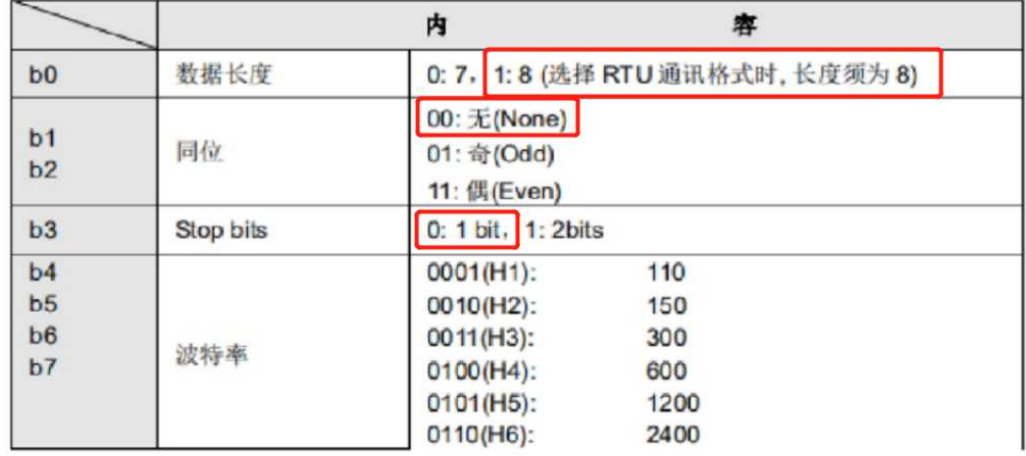

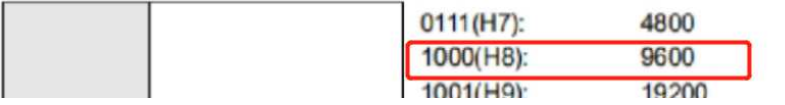

### 2.1)采用 COM3 通讯程序如下:

### 9600 8 1 无校验 MODBUS-RTU 从站协议, 站地址为 1

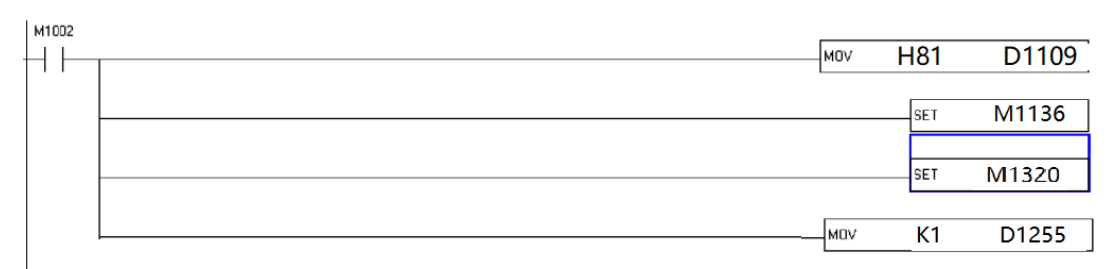

# 2.2)采用 COM2 通讯程序如下:

9600 8 1 无校验 MODBUS-RTU 从站协议, 站地址为 1

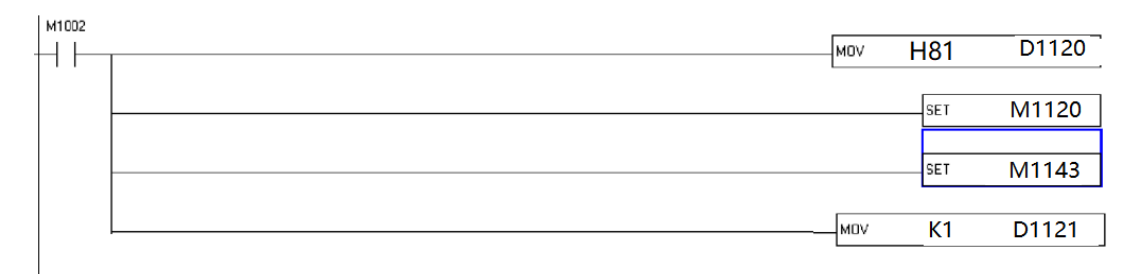

#### 三、云盒子变量参数配置

3.1 建一个读写 M0 的位线圈

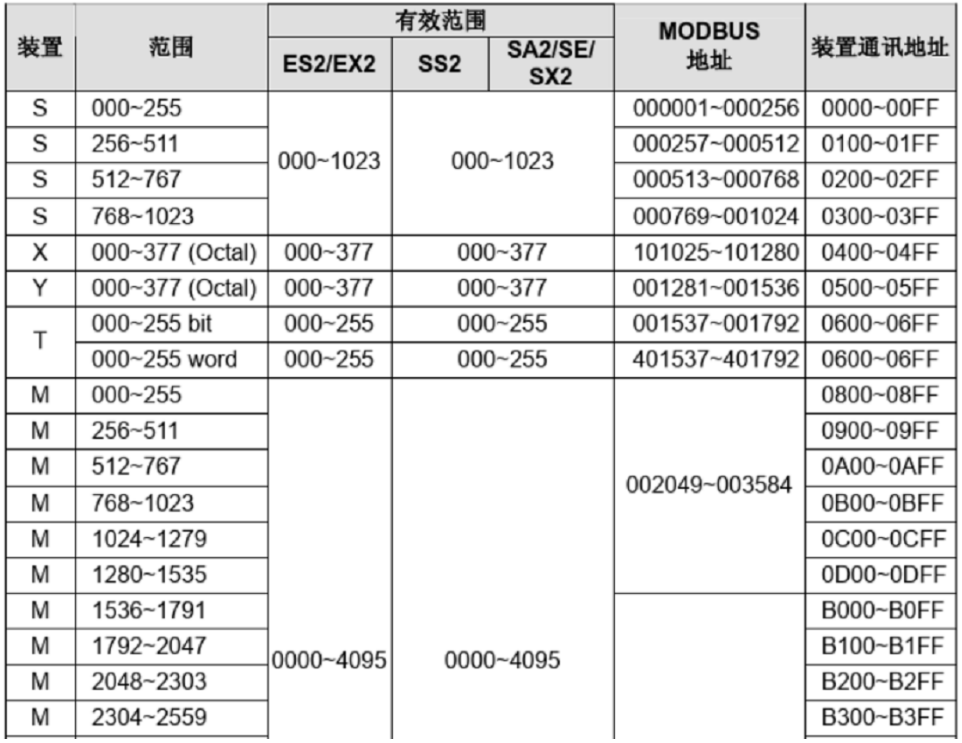

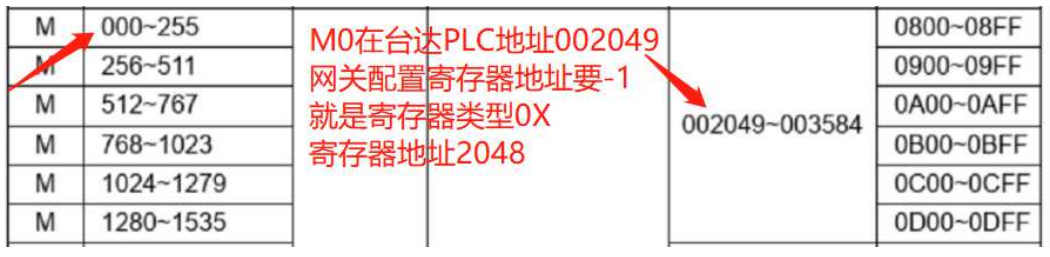

## 配置软件建立线圈变量设置

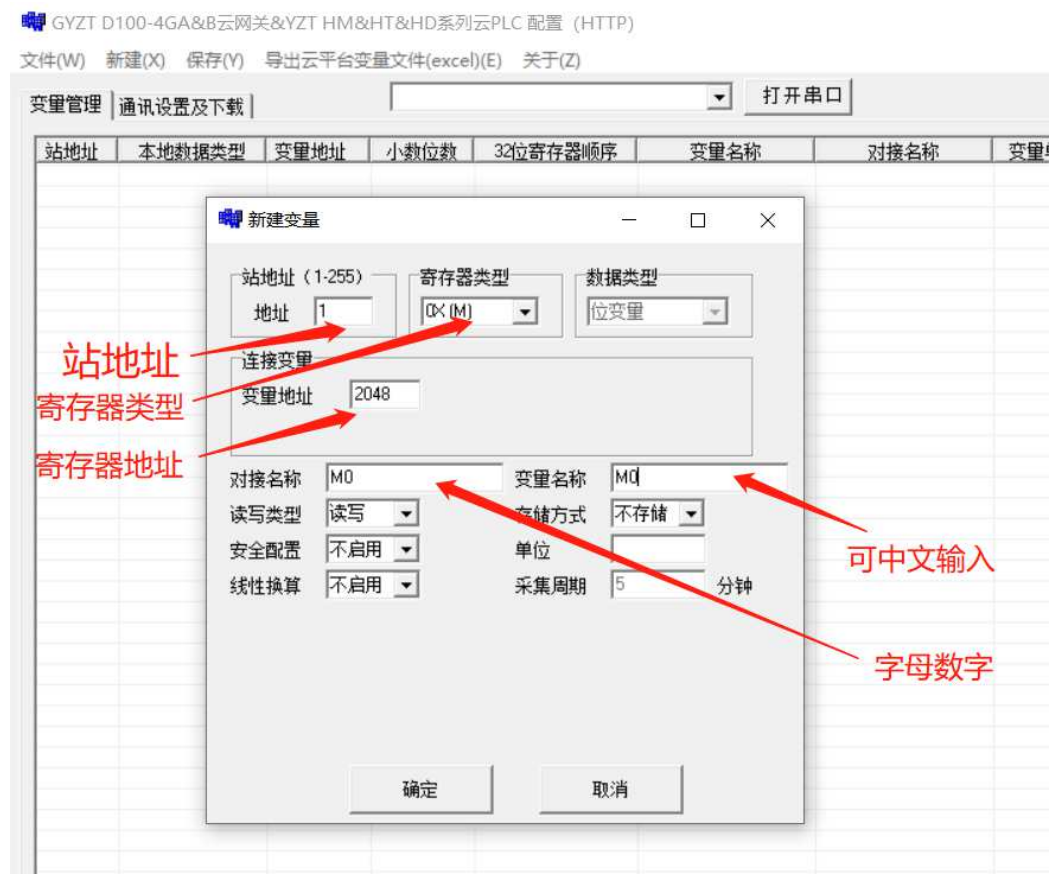

3.2)配置软件建立一个读写 DO 的寄存器设置

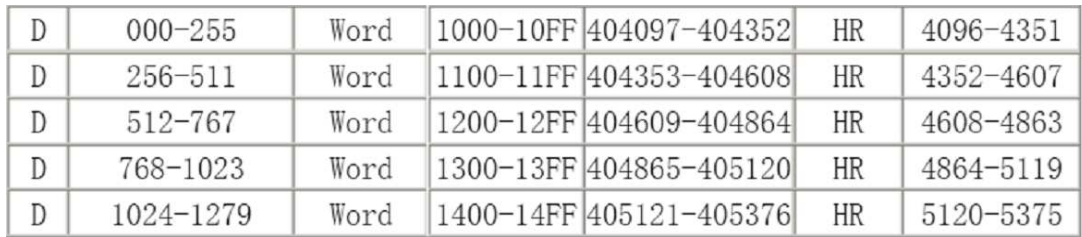

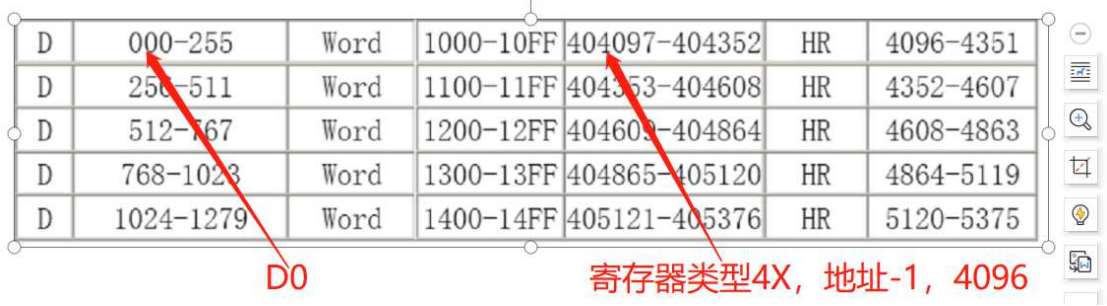

# 配置软件建立数据变量读写的设置

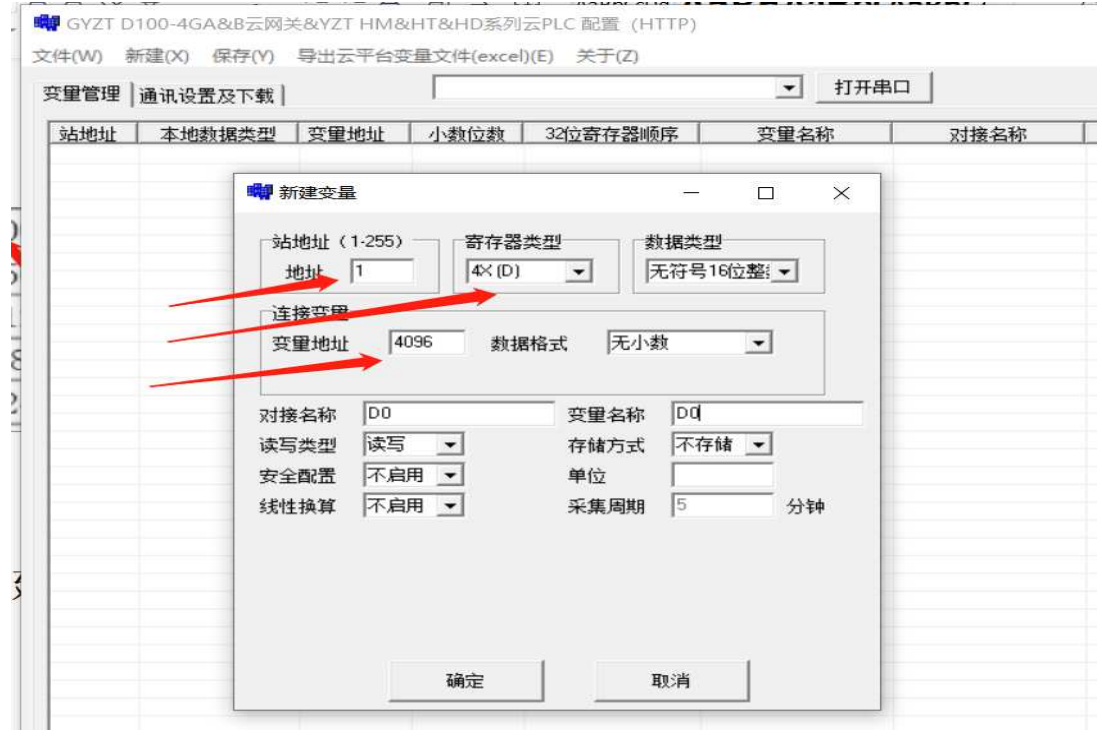